## **WAIT LIST AUTOMATION STUDENT QUICK GUIDE**

## **Steps to Log On:**

- Go to SSOL at [https://ssol.columbia.edu](https://ssol.columbia.edu/)
- Log on using UNI and password
- Click on link entitled "Registration"

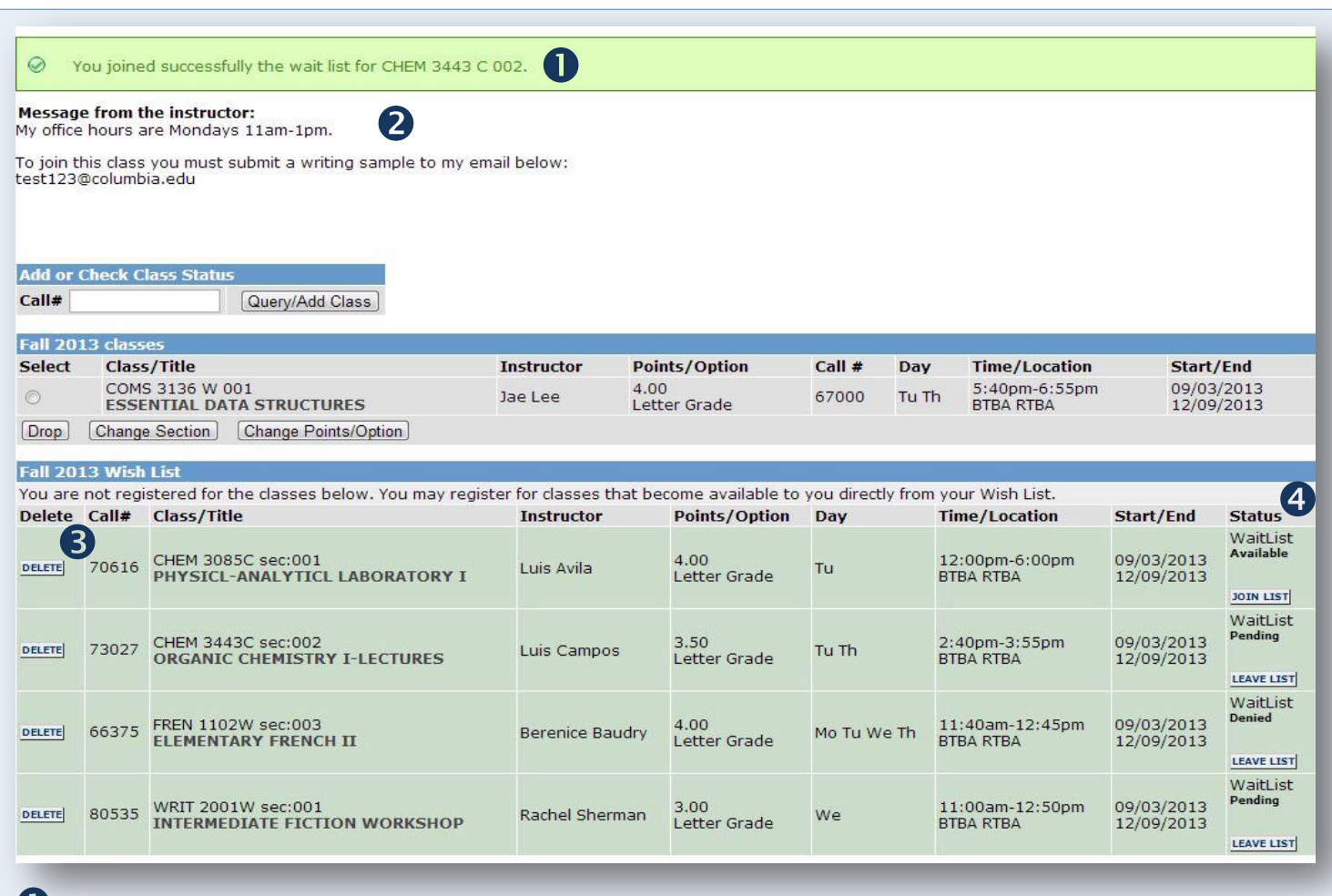

**Confirmation message** appears when a course is added to the Wait List.

<sup>A</sup> **Message from the instructor** may appear, along with additional instructions (if applicable).

**Delete** courses that you are no longer interested in tracking via the Wish List.

## **Wait List Statuses:**

- **Available** Wait List is available for this course. Click **Join List** to request registration in the course.
- **Denied –** Student has been denied entry to the course. Click **Leave List** to remove course from List.
- **Pending –** Request to join a Wait List has been received and the request is pending.

**If you need assistance,** email the Registrar's Office at **waitlist@columbia.edu**.

**To learn more,** visit the University Registrar website at **www.registrar.columbia.edu**.